# **COME CREARE CORRETTAMENTE UN FILE PER LA STAMPA - BIGLIETTI DA VISITA**

# **FORMATO DEL FILE**

Invia sempre il tuo file in formato PDF in scala 1:1 (non protetto da password).

### **COME DEVE ESSERE IL FILE**

L'orientamento delle pagine deve essere quello scelto nell'ordine (orizzontale o verticale). Le pagine sia del fronte che del retro devono avere lo stesso orientamento. Nella stampa fronte e retro attenzione a impostare correttamente la girata, il fronte ed il retro devono essere nello stesso file e non separati.

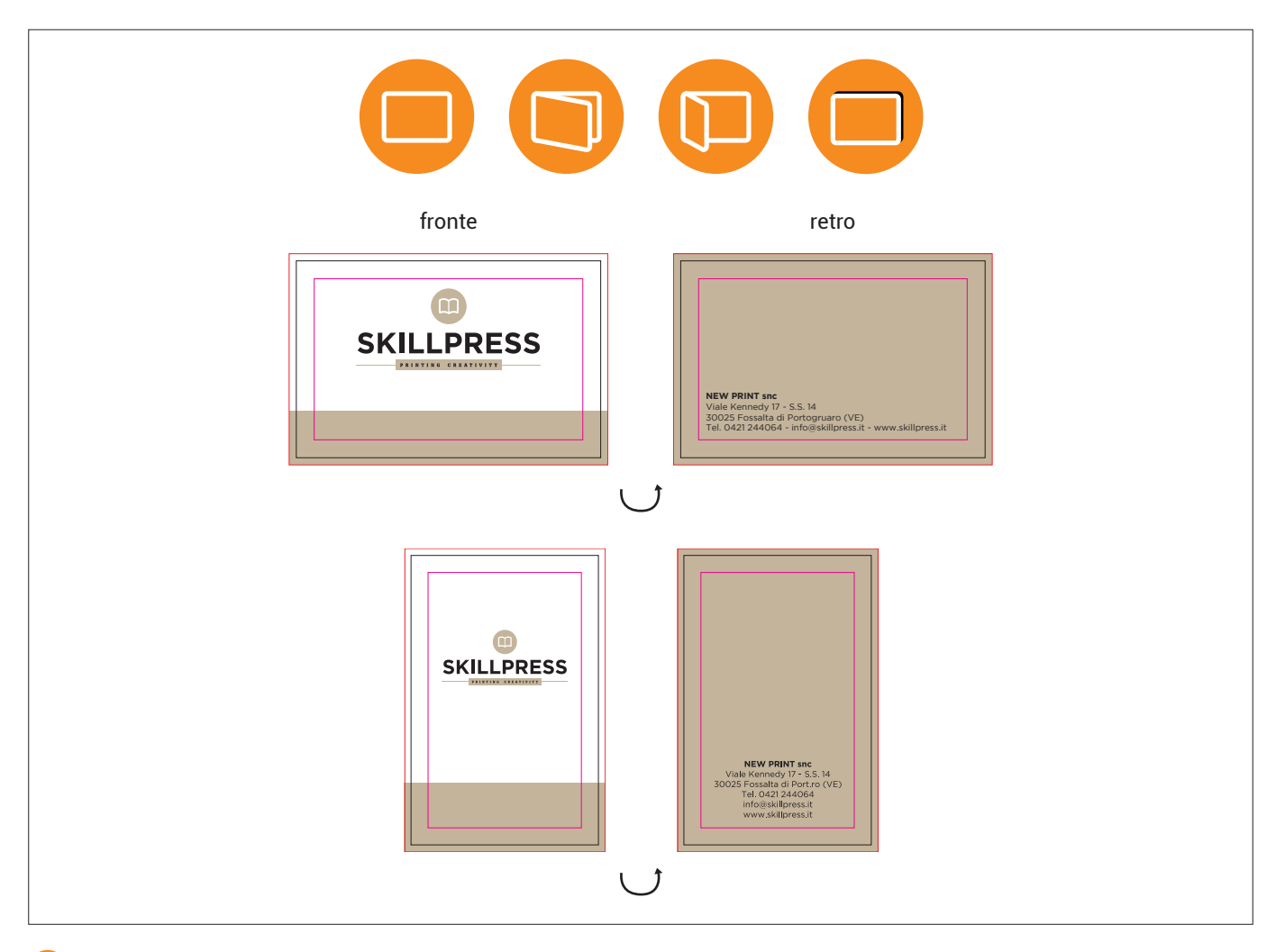

## **I COLORI**

Le immagini in RGB o con colori PANTONE saranno convertite in automatico in CMYK.

### **FONT**

I font dovranno essere incorporati nel pdf o convertiti in curve/tracciati. La misura minima riproducibile del carattere è di 6 pt, al di sotto di questa non garantiamo la perfetta lettura.

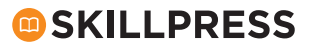

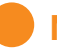

#### **MARGINI E ABBONDANZA**

Impostate le abbondanze di 2 mm su ogni lato. I testi dovranno essere distanti dal taglio di almeno 5 mm.

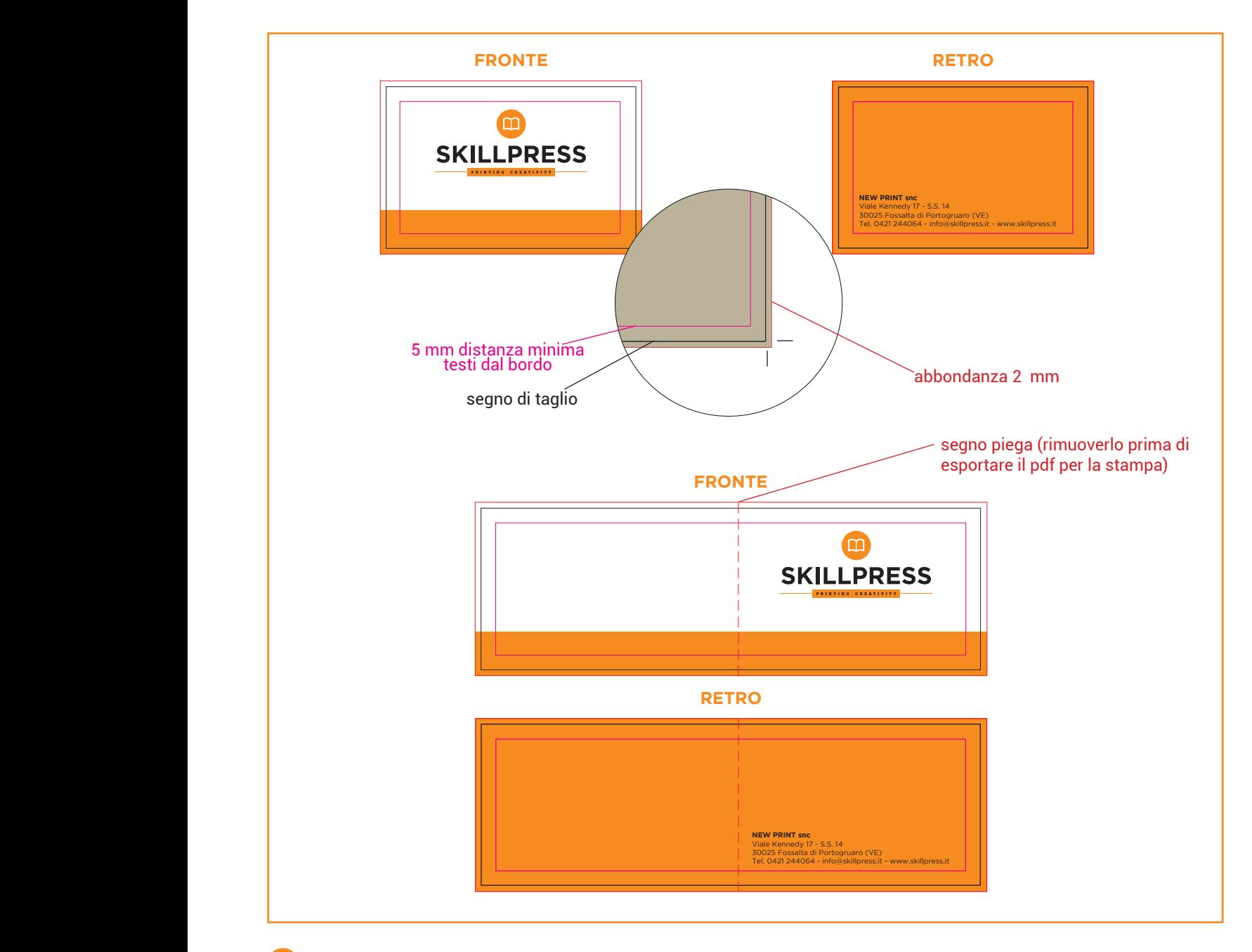

### **Template**

Scarica il template del biglietto da visita come base per impostare correttamente la tua grafica, puoi cambiare anche le misure mantenendo le impostazioni di margini e taglio. Cancella tutte le linee guida e salva il file in PDF con le abbondanze (pagina al vivo) e con la spunta dei crocini di rifilo.

#### **INFORMAZIONI AGGIUNTIVE**

I tracciati vettoriali devono essere almeno di 0,25 pt. Non posizionare cornici e passepartout troppo vicini ai margini per evitare imprecisioni dovute alle tolleranze di taglio. Controlla che nel tuo file non siano presenti oggetti o testi in sovrastampa.

#### **COME NOMINARE I FILE**

Nominare i file possibilmente senza spazi (con trattino "-" al posto dello spazio) e soprattutto senza ":" "," "/" accenti e altri caratteri non consentiti.

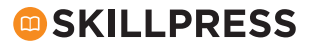